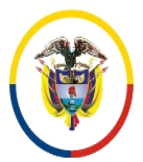

Rama Judicial Consejo Superior de la Judicatura República de Colombia

Consejo Superior de la Judicatura SIGCMA Centro de Documentación Judicial -CENDOJ-

## FORMATOS SIGCMA

## **PROCEDIMIENTO**

- **1. NOMBRE DEL PROCEDIMIENTO:** PROCEDIMIENTO PARA ELABORACIÓN Y ENVÍO DE COMUNICACIONES PARA AUDIENCIAS DE CONOCIMIENTO Y GARANTÍAS.
- **2. PROCESO AL QUE PERTENECE:** GESTIÓN DE SERVICIOS JUDICIALES.

# **3. UBICACIÓN Y COBERTURA DEL PROCEDIMIENTO:**

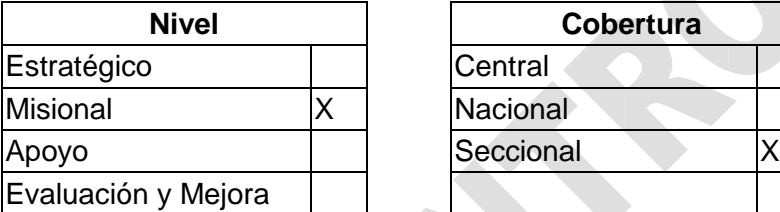

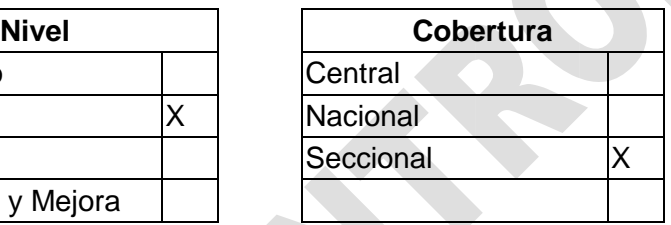

# **4. OBJETIVO DEL PROCEDIMIENTO**

Elaborar y enviar por el medio más expedito todas las citaciones (telegramas, oficios, remisiones, auto traslados, exhortos, cartas rogatorias y despachos comisorios para citaciones de audiencias o diligencias virtuales) a las diferentes partes intervinientes del proceso ordenadas por los Juzgados con Función de Conocimiento para la celebración de audiencia programada y por los solicitantes de audiencias preliminares programadas.

# **5. MARCO NORMATIVO**

- **Ley 599 de 2000**. Código Penal.
- **Ley 906 de 2004**. Código de Procedimiento Penal.
- **Circular CO-Convida No. 15 de Junio 28 de 2018.** Reprogramación de audiencias por videoconferencia o cámara Gesell.
- **Circular CO-C-022.** Octubre 22 de 2018. Reprogramación de audiencias de Juzgados Penales Municipales con Función de Garantías.
- **Circular CO-C-017.** Octubre 30 de 2019. Cierre total del antiguo sistema Excel y oficialización del nuevo sistema CSJCOM.2.1 .
- **Oficio INPEC 114-ECEBOG-ASESOR-08205.** Abril 21 de 2017.
- **Oficio INPEC 114-ECEBOG-GTYC-0006.** Febrero 01 de 2018.
- **Acta reunión No. 5 – Coordinación – Febrero 12 de 2016.**

#### **Normas SIGCMA**

 **Norma Técnica Colombiana NTC ISO 9001:2015**. Sistemas de Gestión de la Calidad. Requisitos.

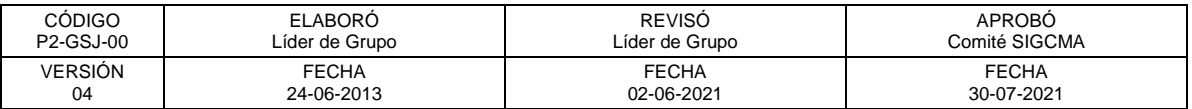

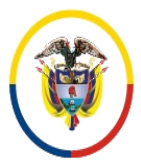

República de Colombia

 Consejo Superior de la Judicatura SIGCMA Centro de Documentación Judicial -CENDOJ-

- **Norma Técnica Colombiana NTC ISO 14001:2015.** Sistemas de Gestión Ambiental. Requisitos con orientación para su uso.
- **Norma Técnica Colombiana NTC 6256:2021.** Poder Judicial. Sistema Integrado de Gestión. Requisitos.
- **Guía Técnica Colombiana GTC 286:2021.** Poder Judicial. Sistema Integrado de Gestión. Directrices para la Implementación de la NTC 6256.

# **6. ALCANCE DEL PROCEDIMIENTO**

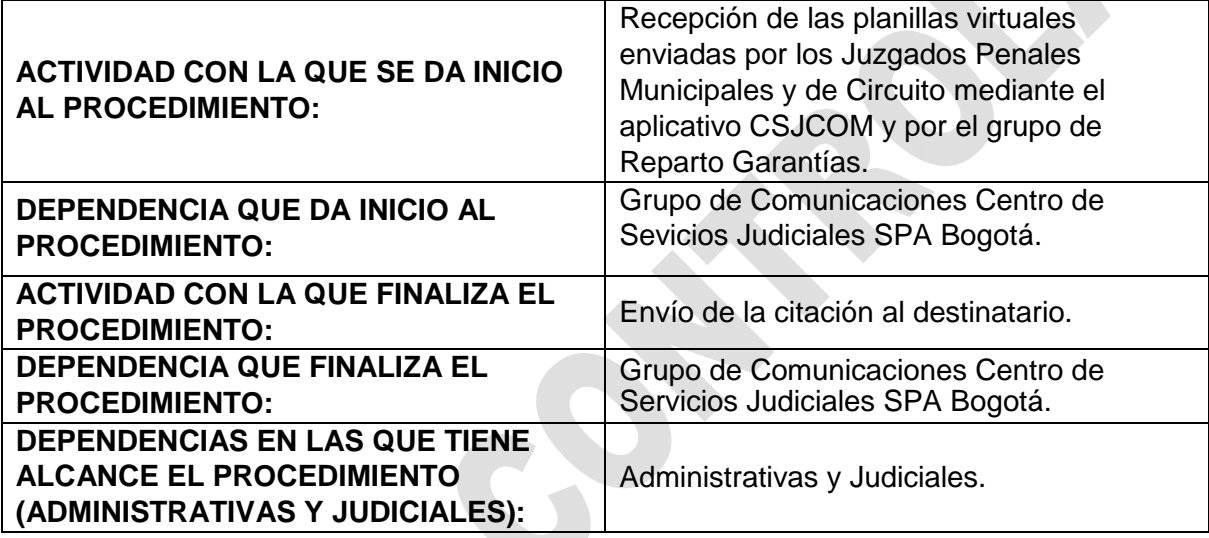

# **7. LÍDER DEL PROCEDIMIENTO**

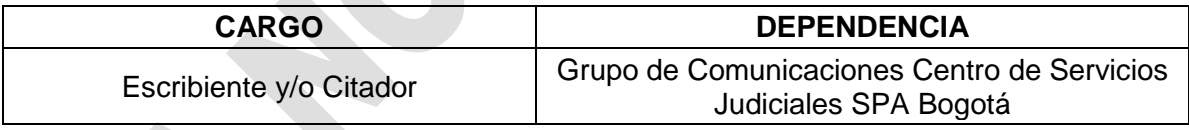

#### **8. RESPONSABLES DEL PROCEDIMIENTO**

 $\mathcal{L}_{\mathcal{M}}$ 

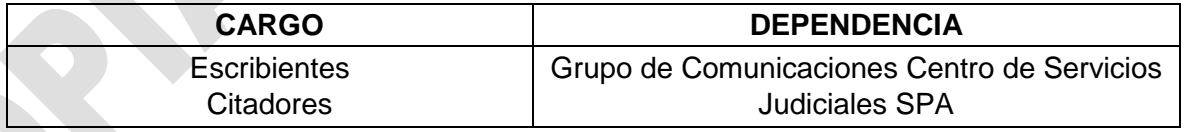

# **9. PROVEEDORES E INSUMOS**

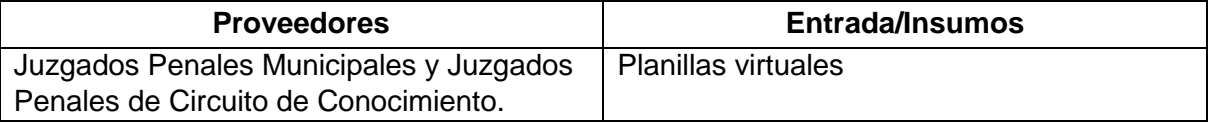

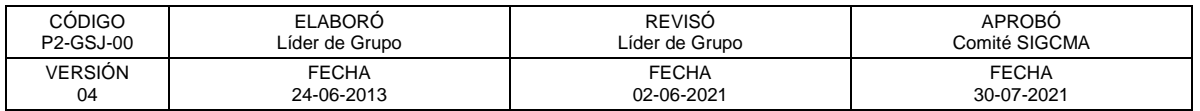

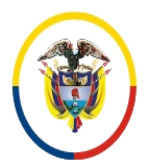

## FORMATOS SIGCMA

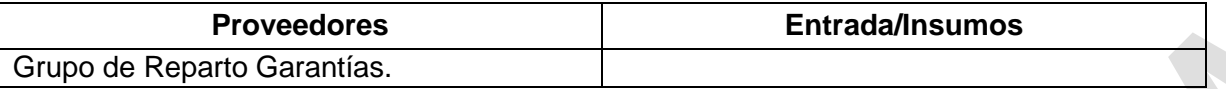

## **10. CONTROLES DEL PROCEDIMIENTO:**

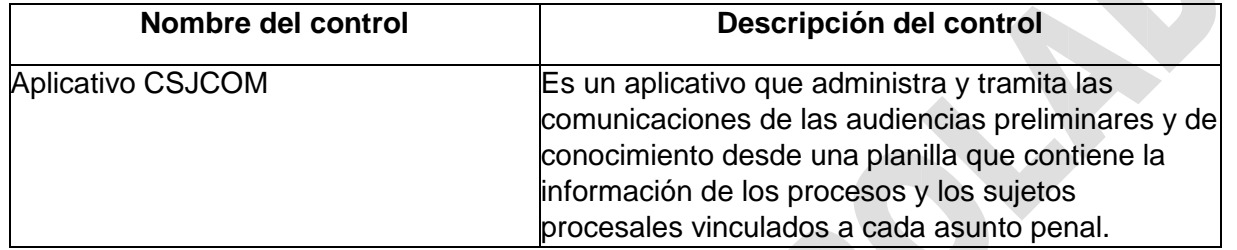

# **11. DESCRIPCIÓN DEL PROCEDIMIENTO (PHVA)**

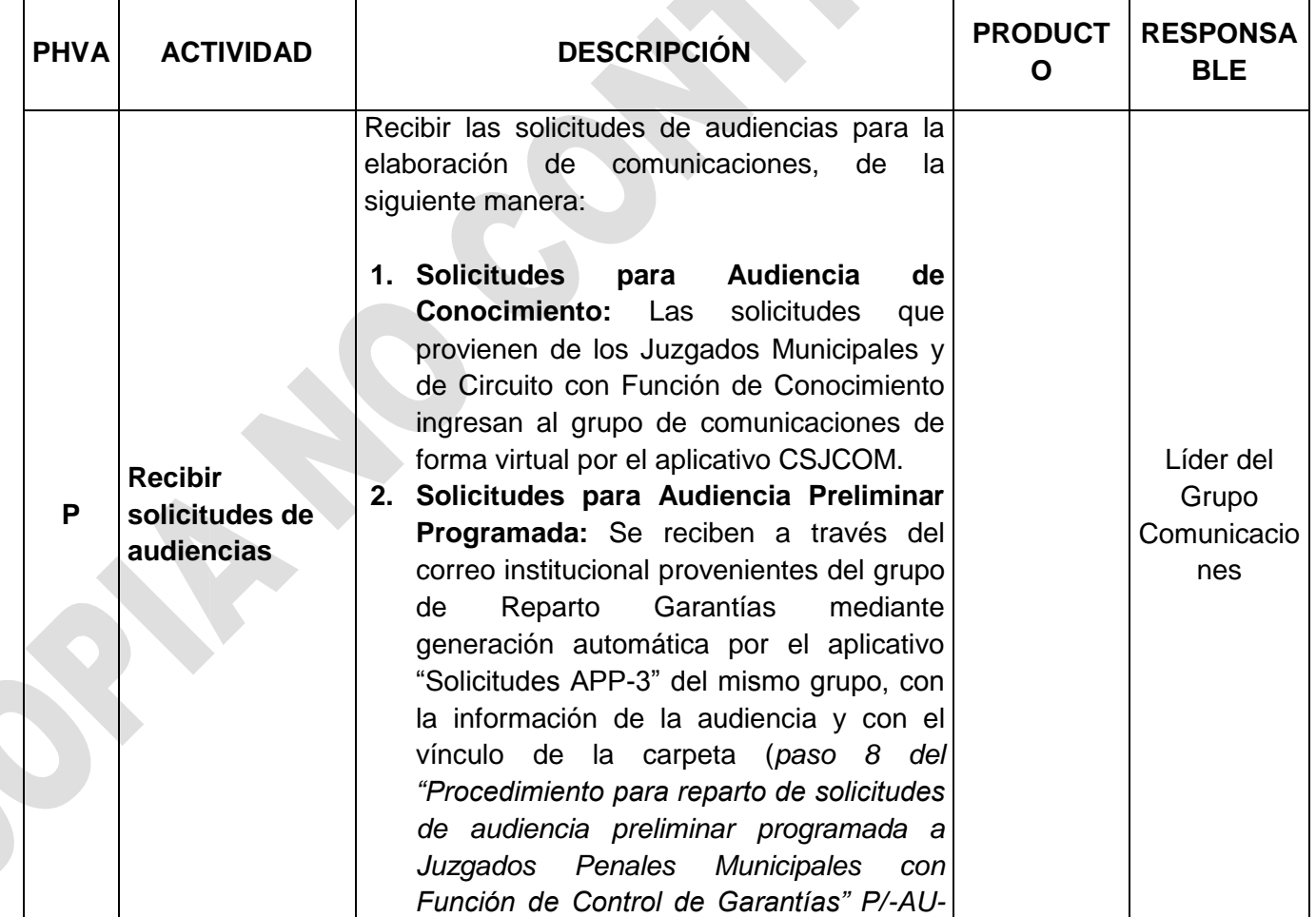

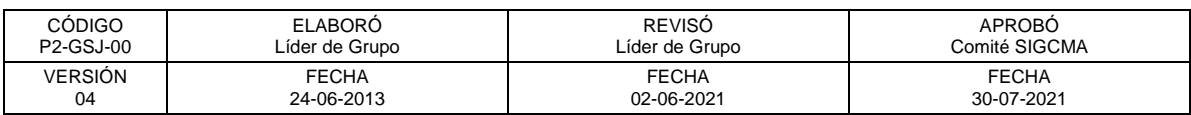

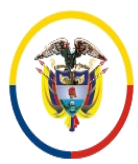

República de Colombia

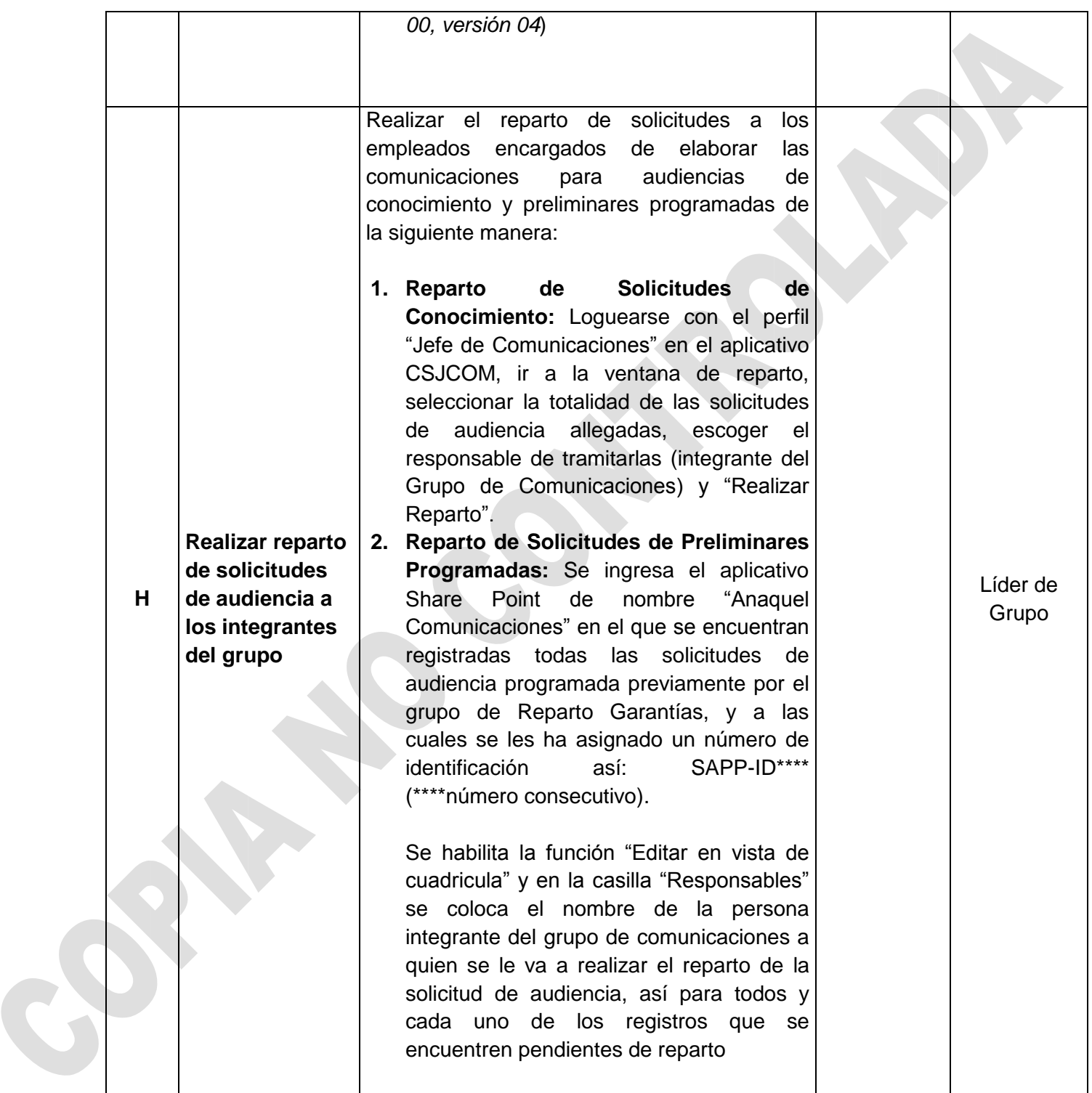

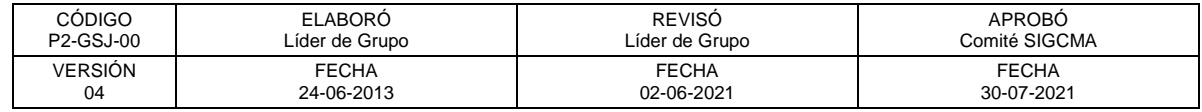

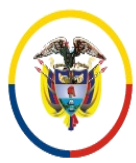

República de Colombia

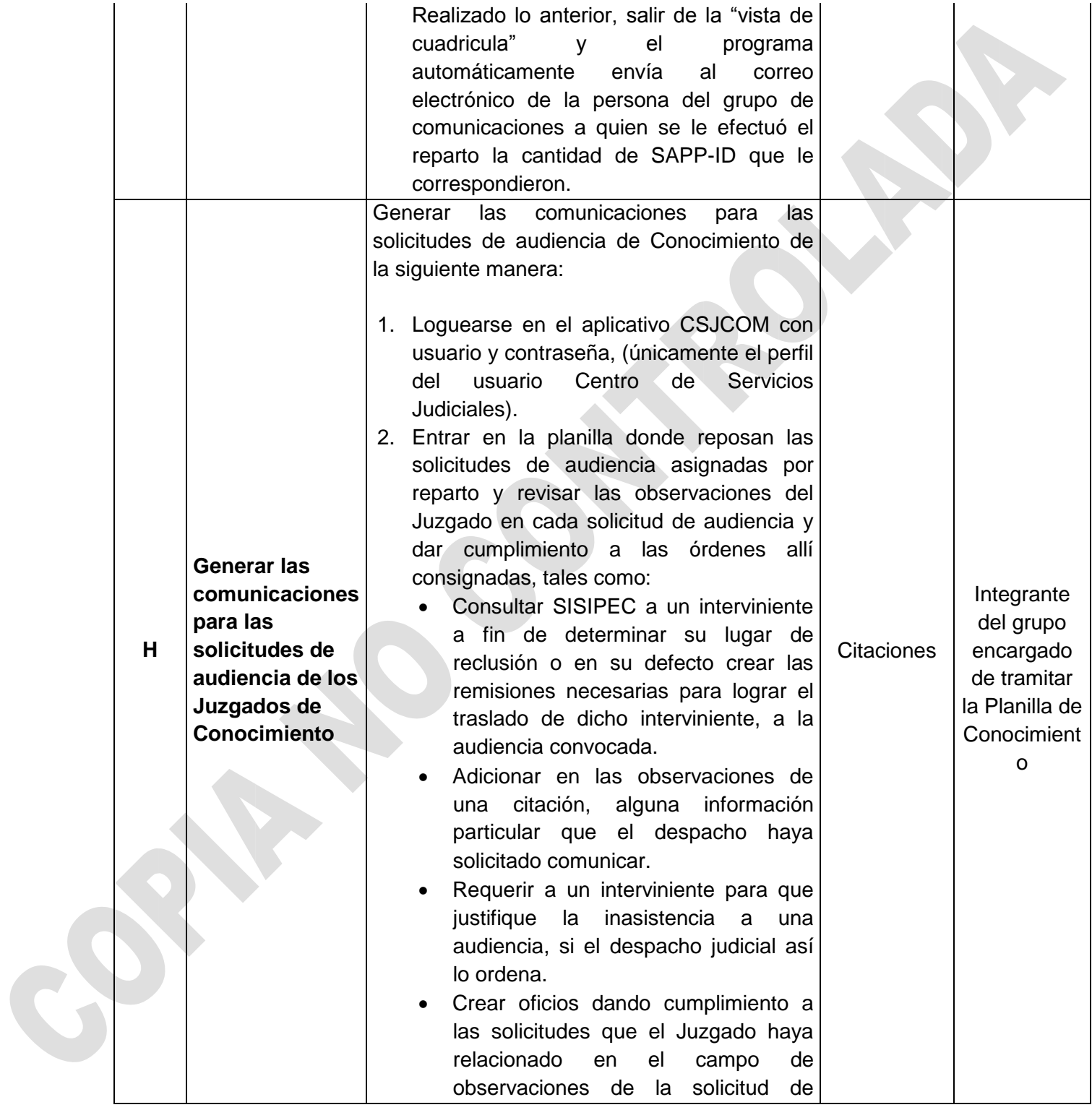

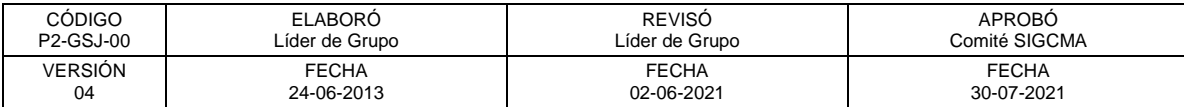

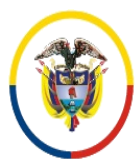

Rama Judicial Consejo Superior de la Judicatura República de Colombia

 Consejo Superior de la Judicatura SIGCMA Centro de Documentación Judicial -CENDOJ-

#### FORMATOS SIGCMA

audiencia.

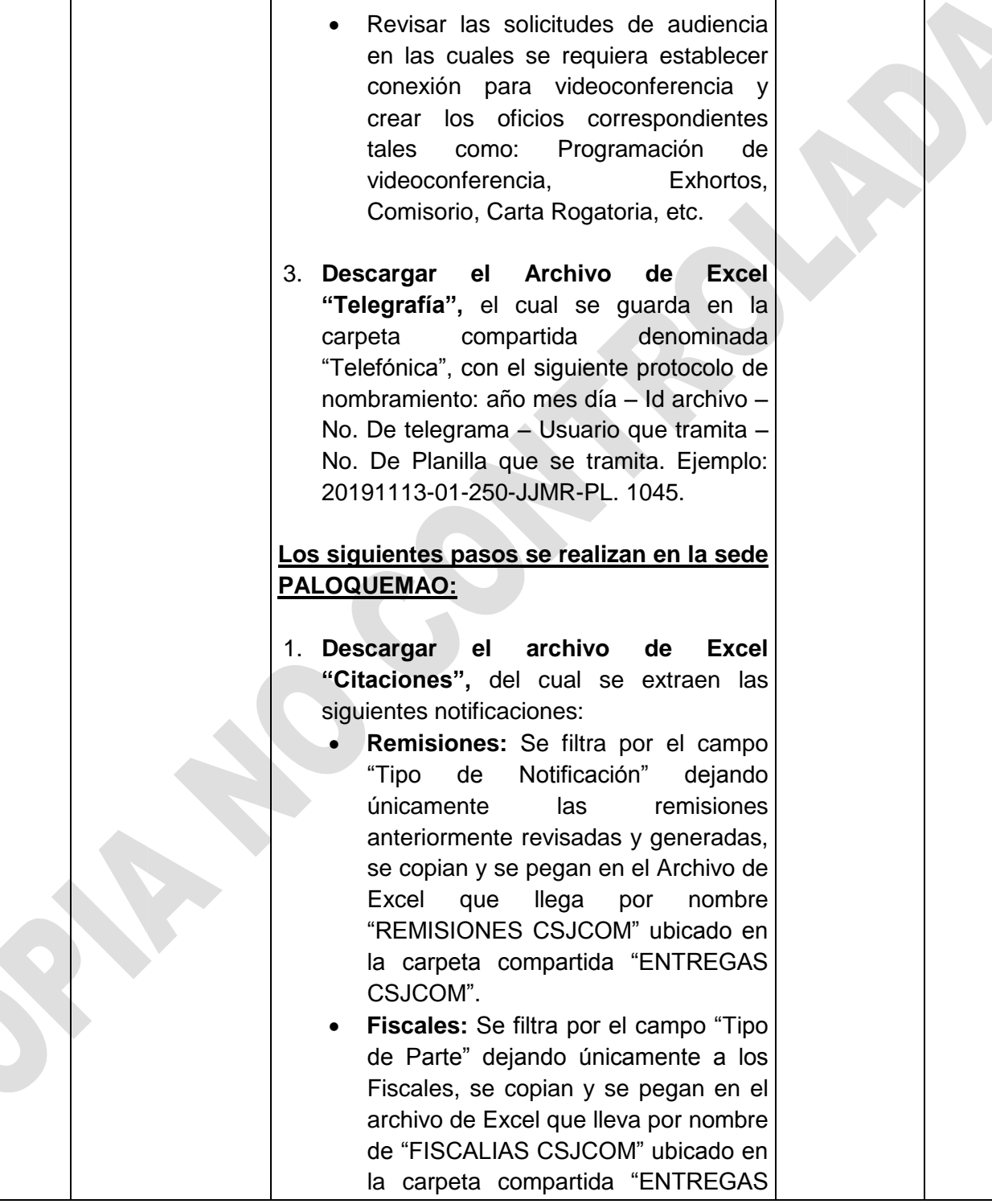

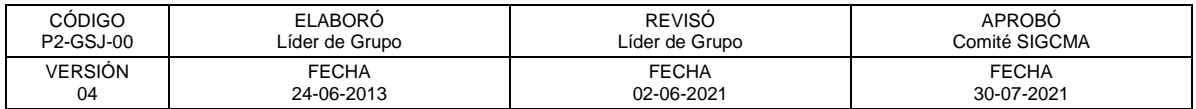

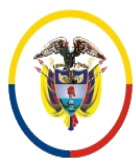

República de Colombia

 Consejo Superior de la Judicatura SIGCMA Centro de Documentación Judicial -CENDOJ-

#### FORMATOS SIGCMA

#### CSJCOM".

- **Correos Defensores, Procuradores, Procesados, Víctimas y demás sujetos procesales:** Se filtra por el campo "Tipo de Parte" excluyendo únicamente a los Fiscales, dejando así a Defensores, Procuradores, Procesados, Víctimas y demás sujetos procesales; posteriormente se filtra por el campo "Tipo de Notificación" con el fin de dejar únicamente los correos electrónicos, estos se copian y se pagan en el Archivo de Excel que lleva por nombre "CORREOS CSJCOM" ubicado en la carpeta compartida "ENTREGAS CSJCOM". 2. **Descargar al archivo Excel "Oficios",** del cual se extraen los siguientes oficios: **Oficios para solicitud de Defensor Público:** Se filtra por el campo "Tipo de Oficio" dejando únicamente los oficios de solicitud de defensor público dirigido a la Defensoría del Pueblo, estos se copian y se pegan
	- en el archivo de Excel que lleva por nombre "SOLICITUD DEFENSOR CSJCOM" ubicado en la carpeta compartido "ENTREGAS CSJCOM".
	- **Solicitud para Apoderado de Victima:** Se filtra por el campo "Tipo de Oficio" dejando únicamente los oficios de solicitud de apoderado de víctimas dirigido a la Defensoría del Pueblo, se copian y se pegan en el archivo de Excel que lleva por nombre "SOLICITUD APODERADO DEFENSORIA CSJCOM" ubicado en

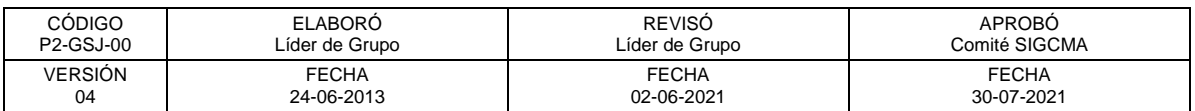

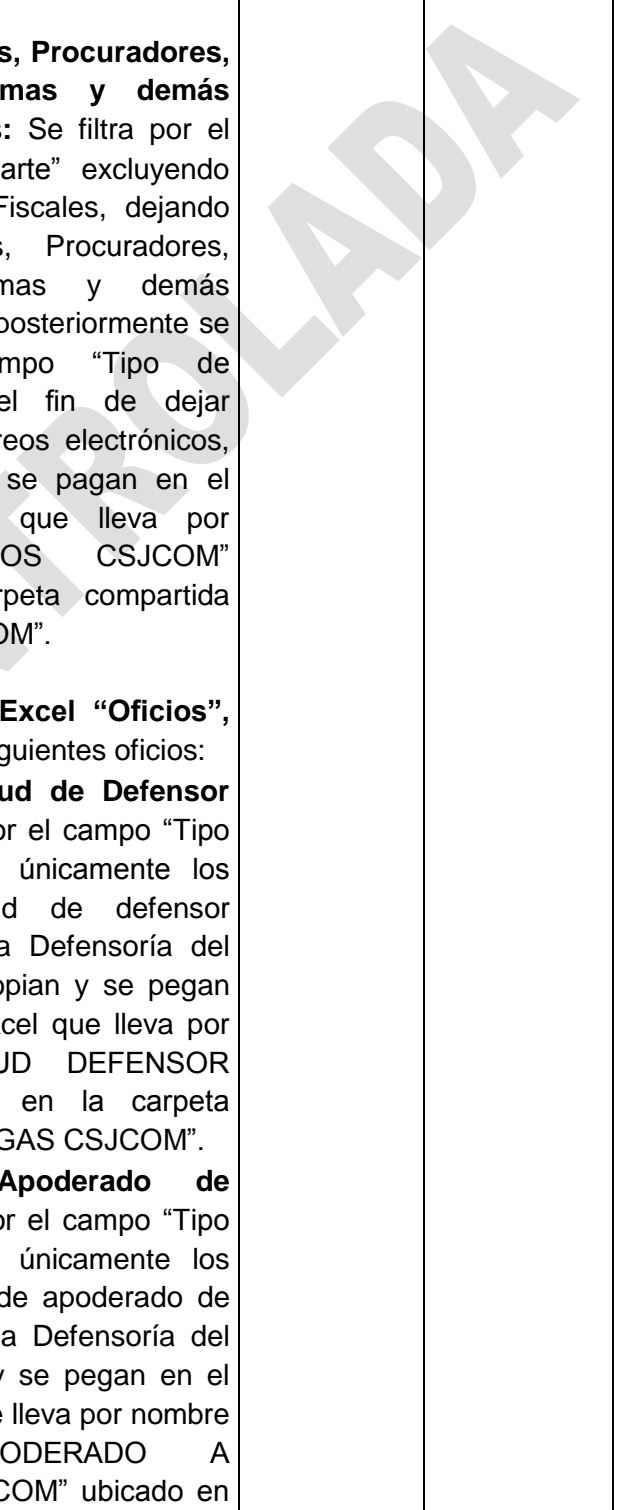

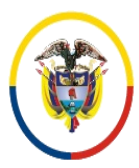

Rama Judicial<br>Consejo Superior de la Judicatura República de Colombia

 Consejo Superior de la Judicatura SIGCMA Centro de Documentación Judicial -CENDOJ-

# FORMATOS SIGCMA

la carpeta compartida "ENTREGAS CSJCOM".

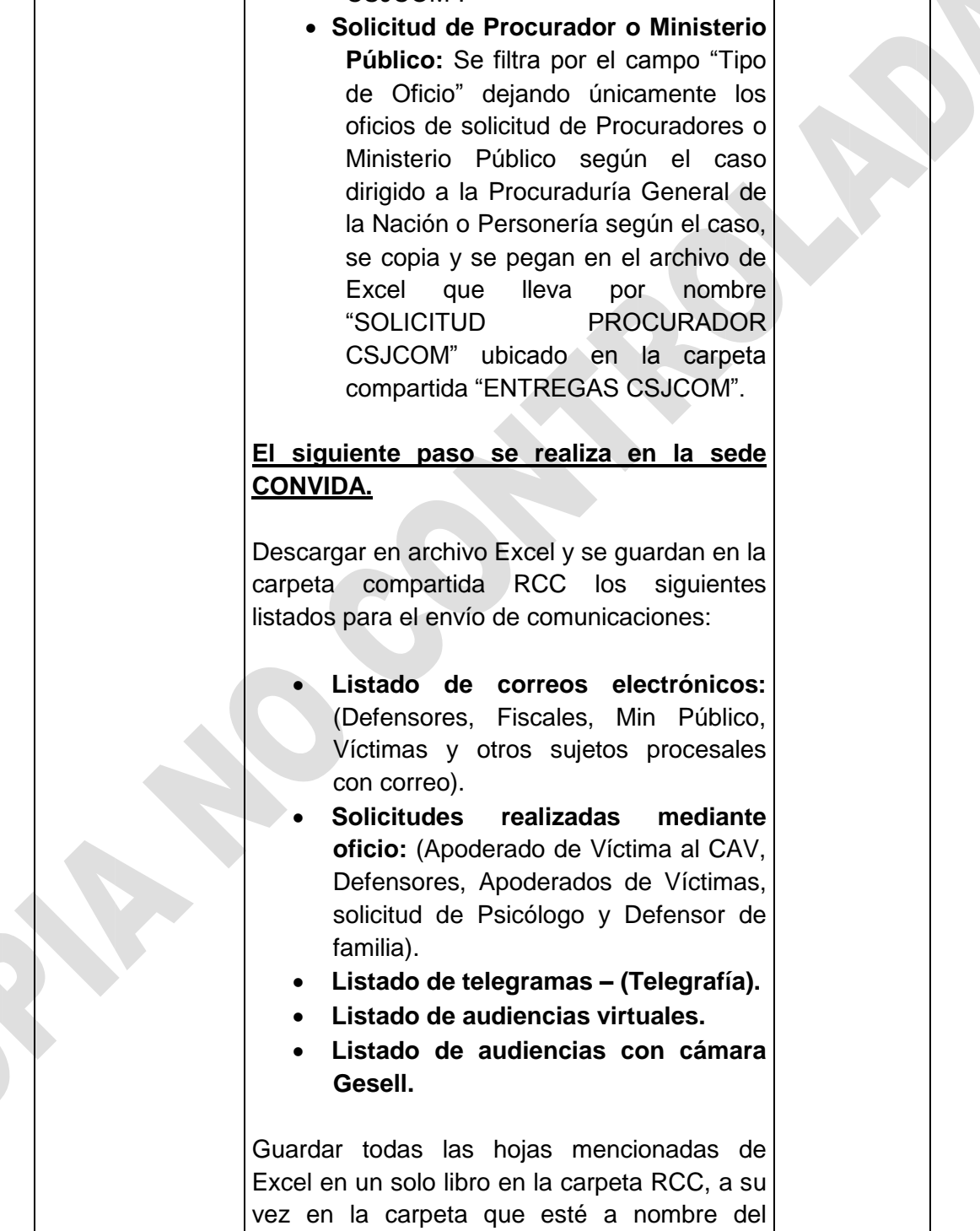

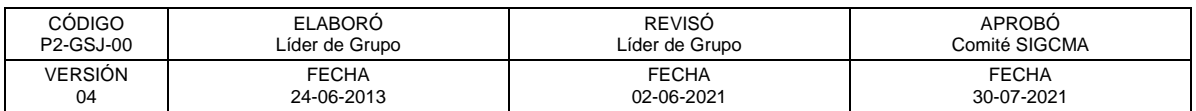

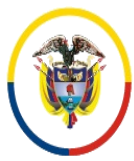

República de Colombia

 Consejo Superior de la Judicatura SIGCMA Centro de Documentación Judicial -CENDOJ-

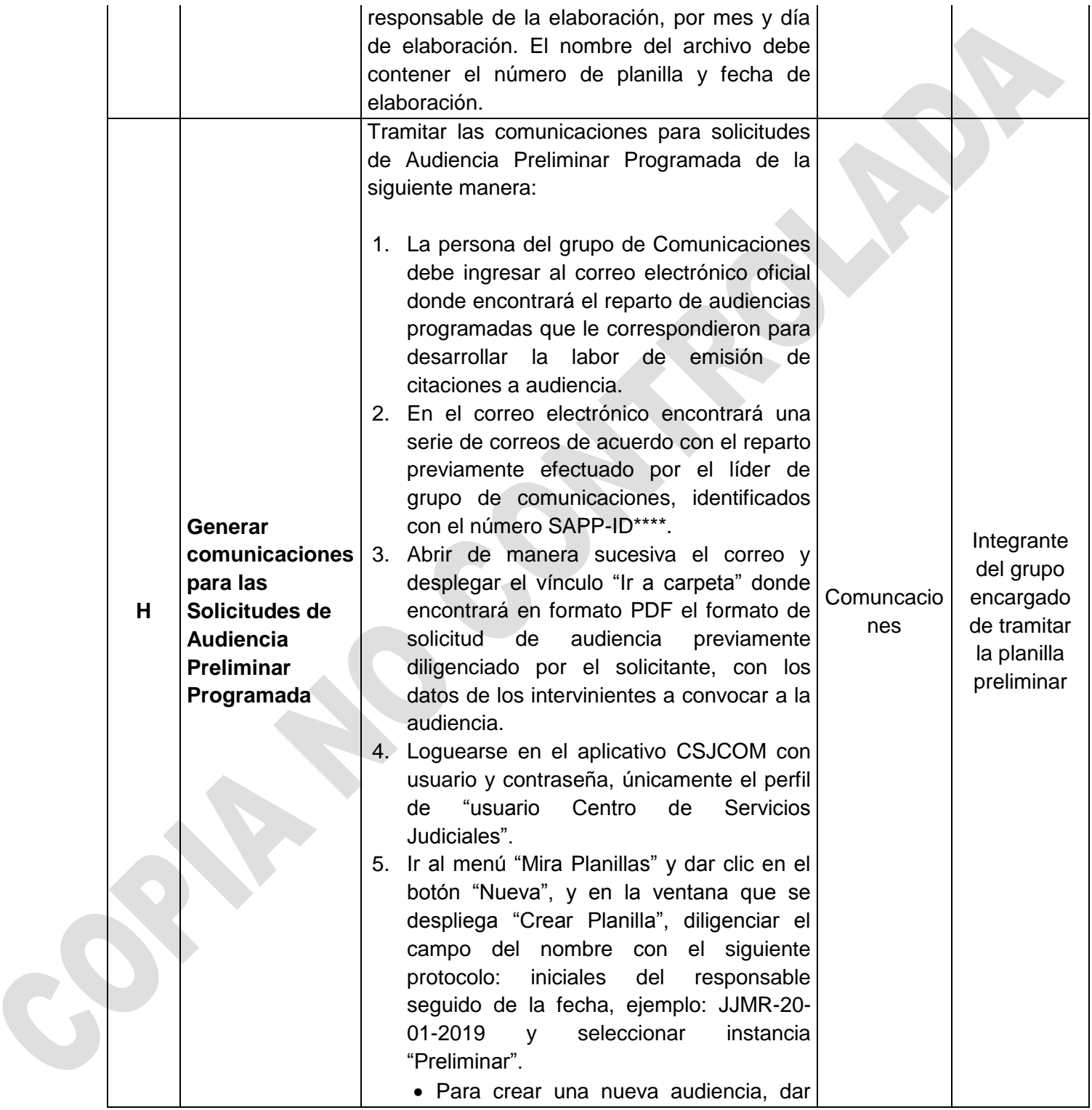

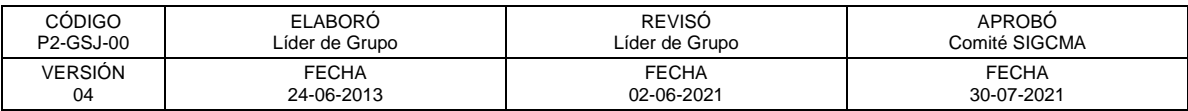

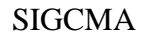

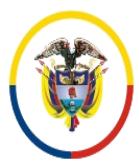

República de Colombia

 Consejo Superior de la Judicatura SIGCMA Centro de Documentación Judicial -CENDOJ-

#### FORMATOS SIGCMA

clic en el botón "Nueva Audiencia", el cual lo direcciona a la ventana siguiente para validar proceso.

- En la pestaña "Detalle CUI" digitar el CUI del proceso y oprima el botón siguiente para que el sistema valide si ya existe en la base de datos del aplicativo CSJCOM, de ser así detallar la fecha, hora y clase de audiencia que se convoca en la pestaña "Detalle de Audiencia", además de indicar si se solicita videoconferencia o Cámara Gesell y realizar las observaciones que puede tener el tramitador; oprimir el botón "Siguiente".
- Si el proceso es nuevo y se trata de una primera audiencia, continuar en la pestaña "Proceso" donde debe ingresar los datos básicos de proceso los cuales son:
	- $> NI$ .
	- $\triangleright$  Delito(s).
	- **▶** Despacho.
	- Fiscalía lleve el proceso.

Y oprimir el botón "Siguiente".

- Luego de ingresar los datos básicos del proceso, se ingresan los sujetos procesales en la pestaña "Sujetos Procesales" con el botón "crear" tales como: Indiciado, Defensor, Min. Público, Víctima y demás; y oprimir el botón "Siguiente".
- En la pestaña "Citaciones" el sistema genera automáticamente una citación para cada sujeto procesal creado previamente, el encargado del trámite

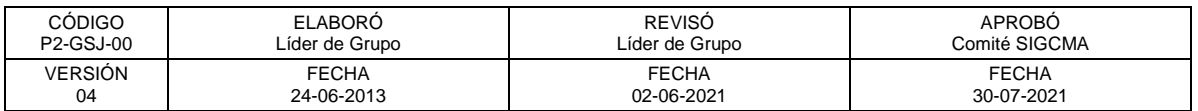

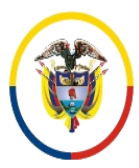

Rama Judicial<br>Consejo Superior de la Judicatura República de Colombia

 Consejo Superior de la Judicatura SIGCMA Centro de Documentación Judicial -CENDOJ-

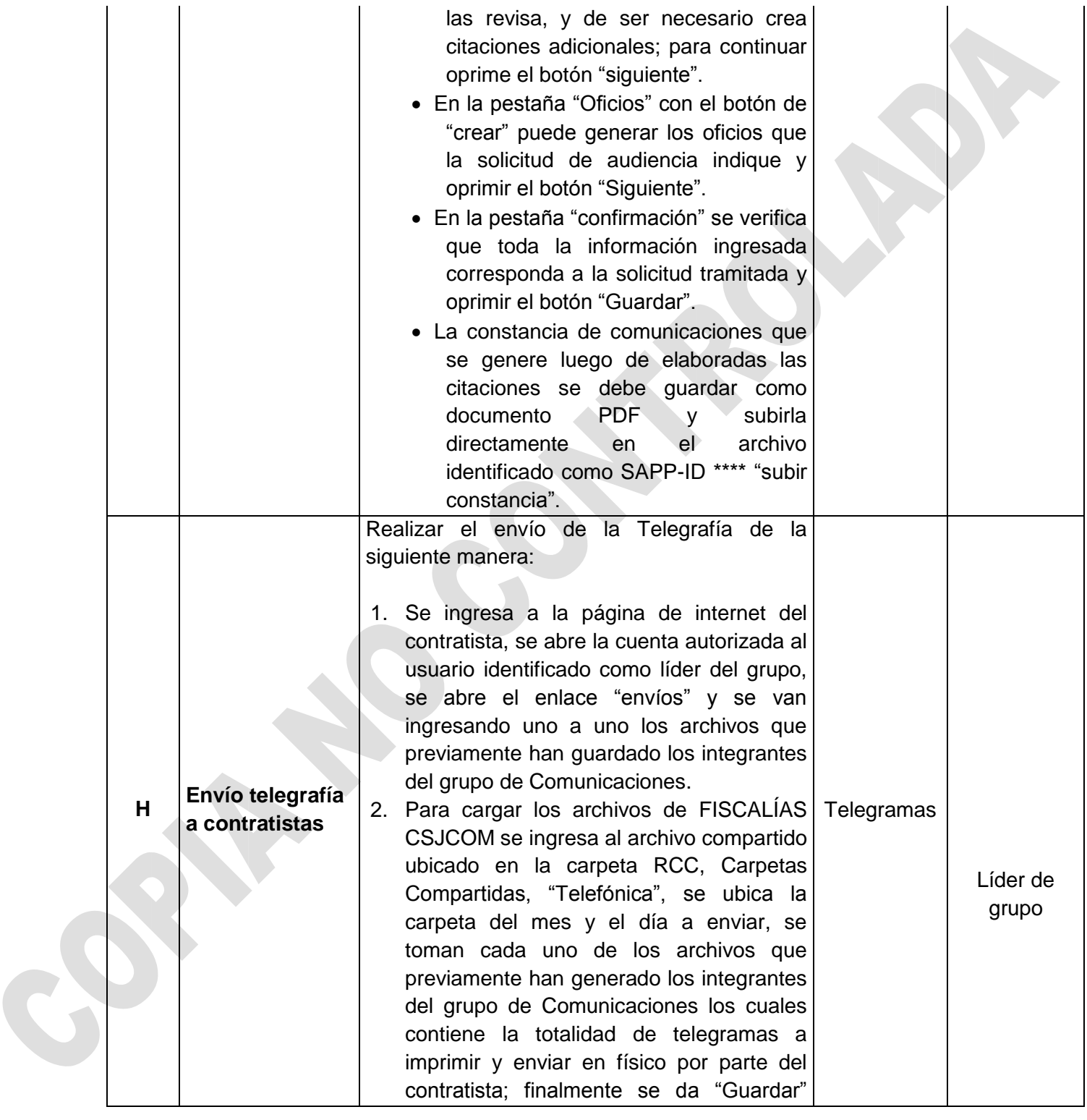

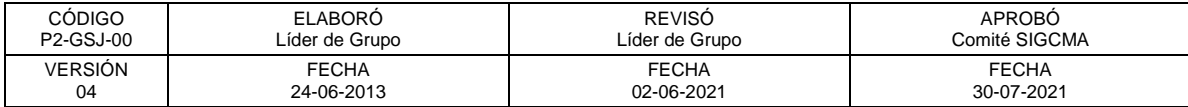

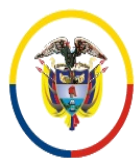

República de Colombia

 Consejo Superior de la Judicatura SIGCMA Centro de Documentación Judicial -CENDOJ-

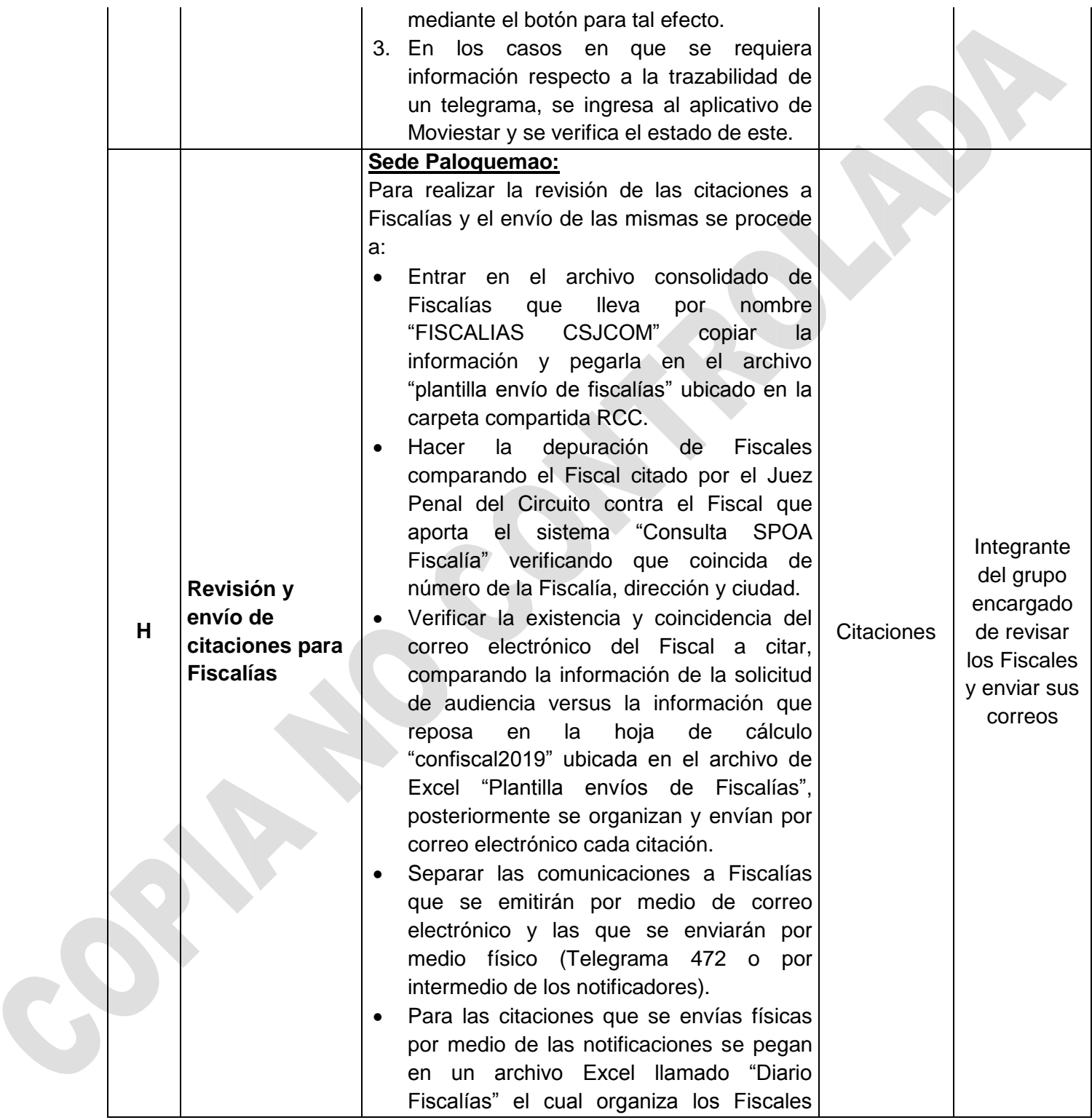

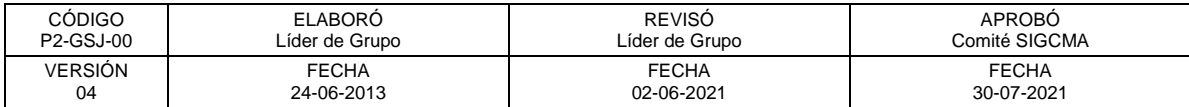

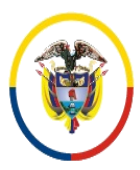

Rama Judicial Consejo Superior de la Judicatura República de Colombia

 Consejo Superior de la Judicatura SIGCMA Centro de Documentación Judicial -CENDOJ-

#### FORMATOS SIGCMA

adscritos a cada una de las unidades de Fiscalía que pertenecen y permite imprimir las planillas de citación de cada coordinador de unidad.

 Se verifica el correo electrónico [notifiscaliacsjspa@cendoj.ramajudicial.go](mailto:notifiscaliacsjspa@cendoj.ramajudicial.gov.co) [v.co,](mailto:notifiscaliacsjspa@cendoj.ramajudicial.gov.co) con el fin de depurar las corrección de las citaciones y las solicitudes de aplazamiento de audiencia por parte de los fiscales.

#### **Sede Convida**

Esta actividad se realiza de la siguiente forma en la sede de Convida:

- Consolidad en la "PLANILLA DE CORREOS FISCALIAS CSJCOM – CONOCIMIENTO – EXCEL" las citaciones de la Fiscalía para enviar por correo electrónico, en un número no superior a mil correos, conforme a las planillas elaboradas y guardadas en la carpeta RCC.
- Si se trata de citaciones para el coordinador de la Fiscalía o fiscalías delegadas de juicio, se busca en el SPOA que Fiscal corresponde el proceso y se realiza la citación.
- Verificado los correos y la correcta estructura de los mismos, se combina con la planilla de Word "CORREOS CONVIDA FISCALIACSJCOM CONOCIMIENTO" y se envían en forma masiva.
- Los correos que rebotan o no correspondan a la persona a citar, se crea una tabla de Excel y se envía el archivo a través de Telegrafía Movistar.
- Si se reciben solicitudes de aplazamiento se envían por correo al despacho que corresponda.

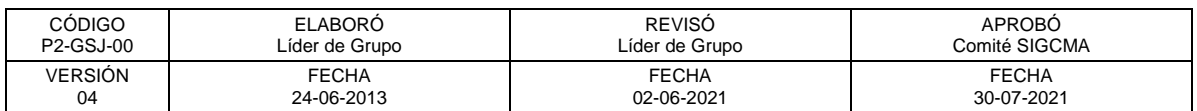

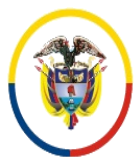

República de Colombia

 Consejo Superior de la Judicatura SIGCMA Centro de Documentación Judicial -CENDOJ-

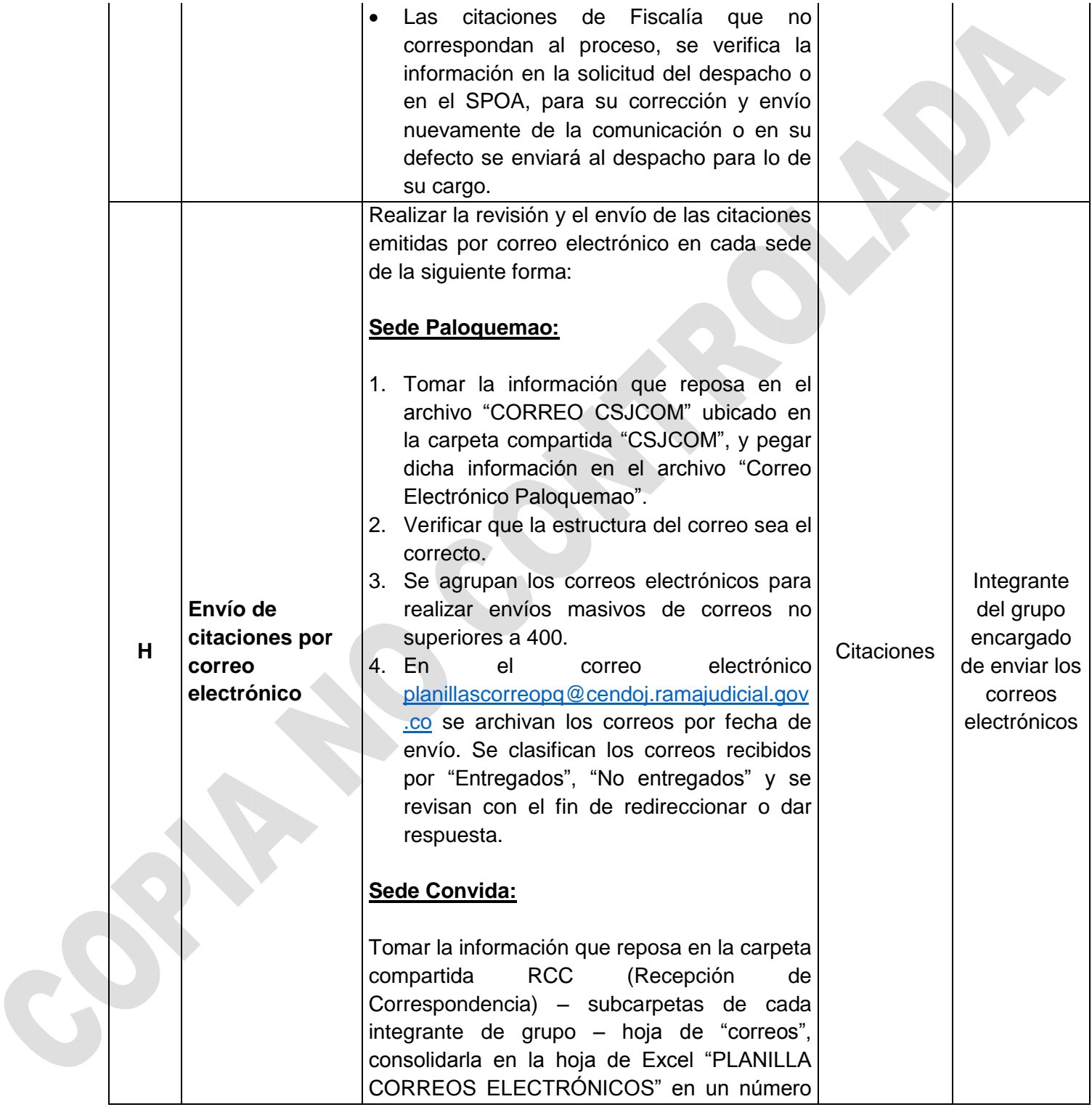

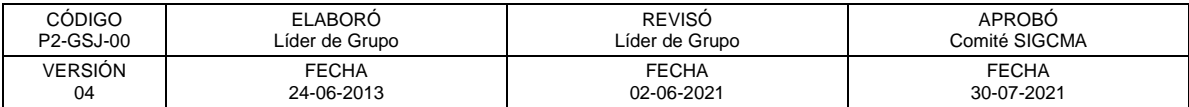

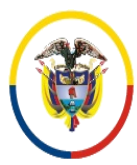

República de Colombia

 Consejo Superior de la Judicatura SIGCMA Centro de Documentación Judicial -CENDOJ-

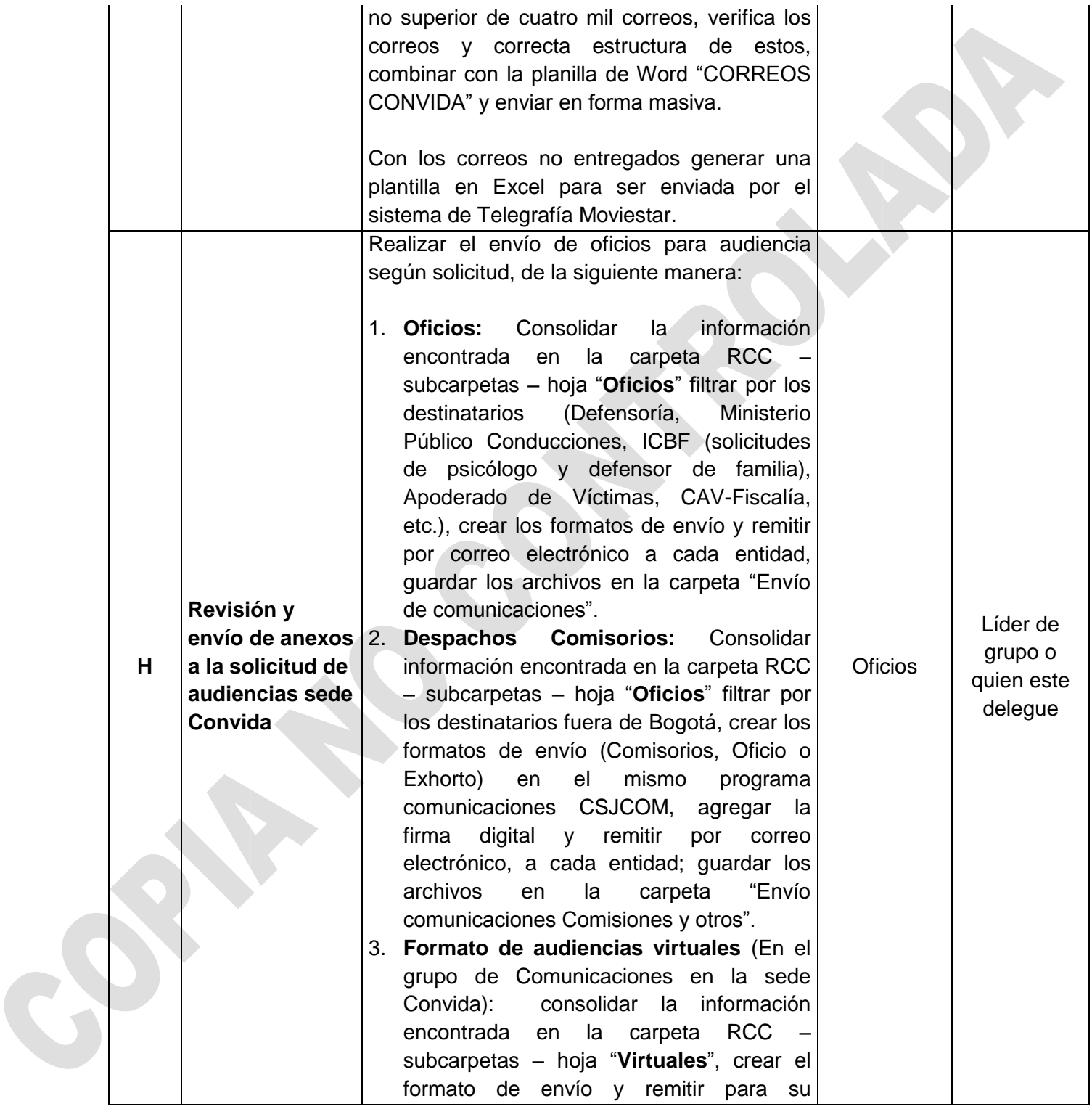

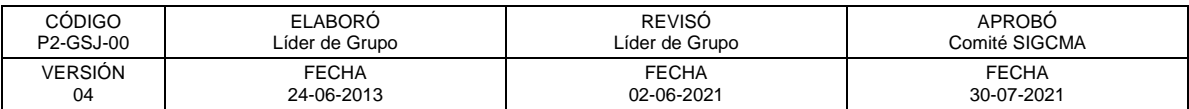

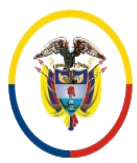

Rama Judicial<br>Consejo Superior de la Judicatura República de Colombia

Consejo Superior de la Judicatura Centro de Documentación Judicial -CENDOJ-

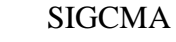

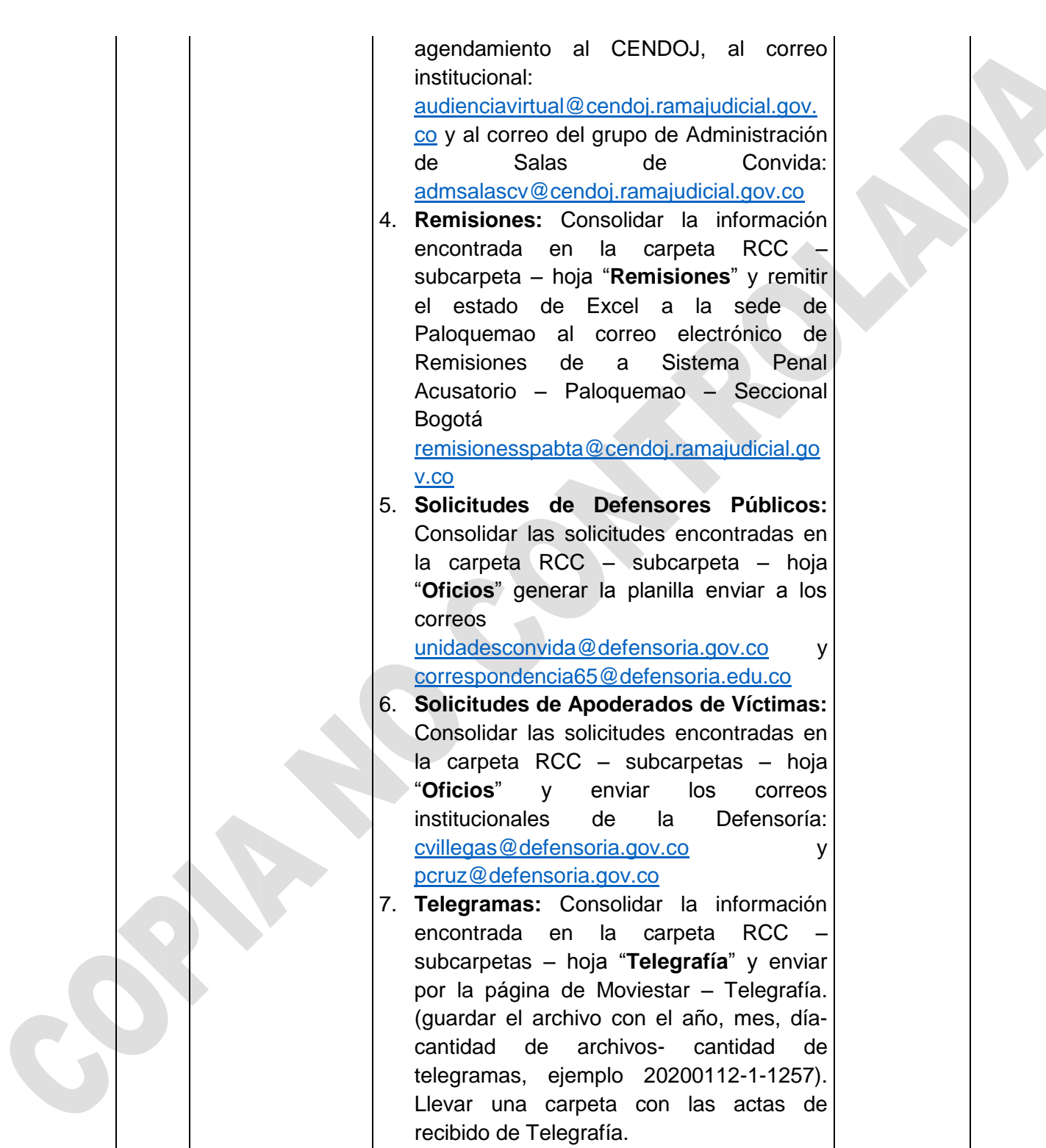

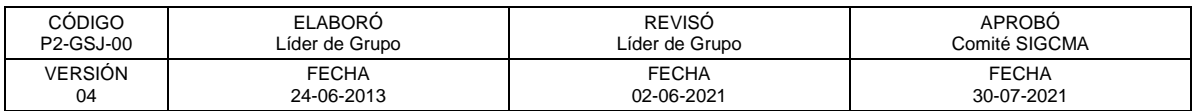

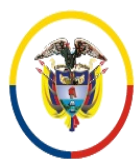

República de Colombia

 Consejo Superior de la Judicatura SIGCMA Centro de Documentación Judicial -CENDOJ-

# FORMATOS SIGCMA

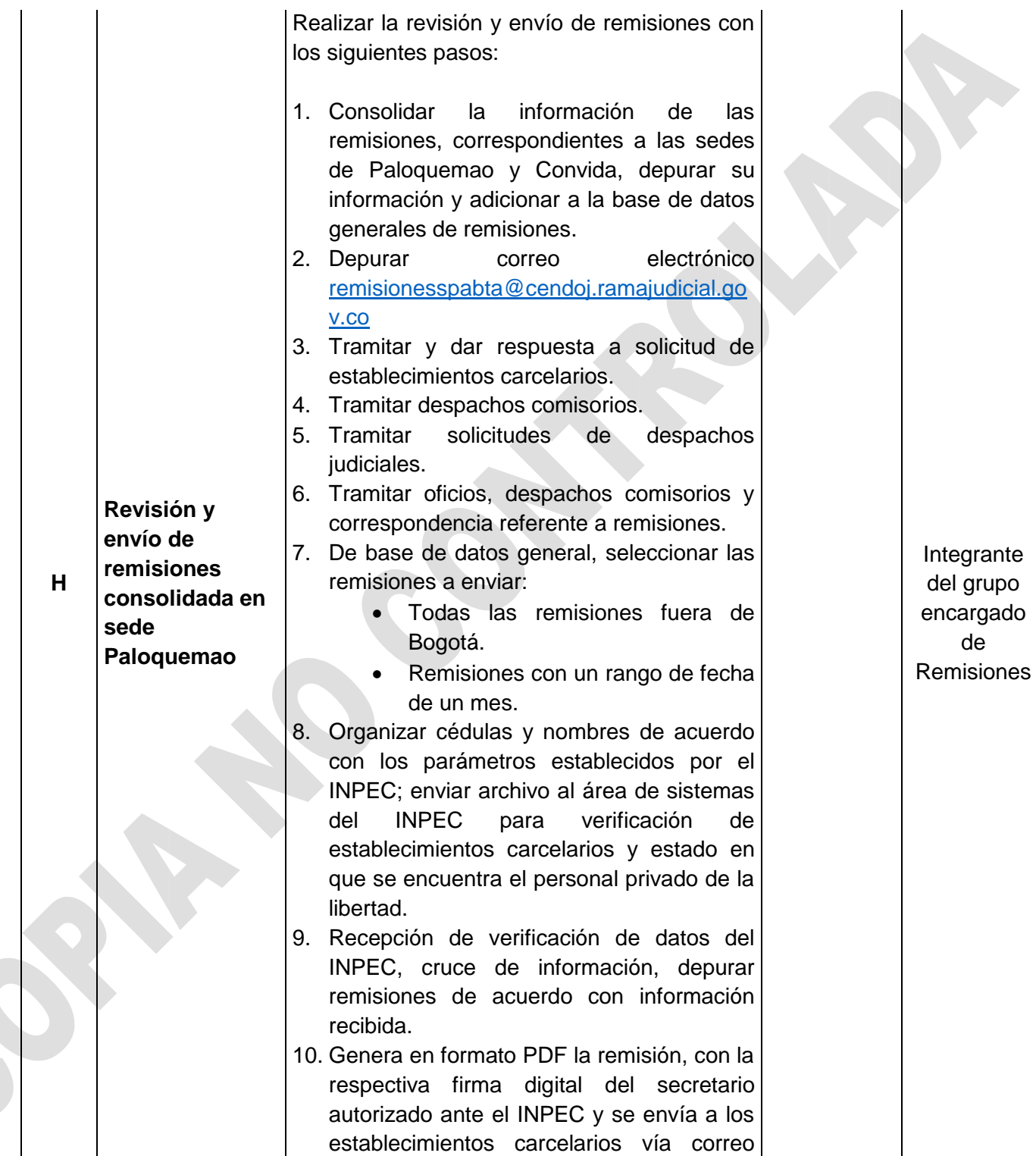

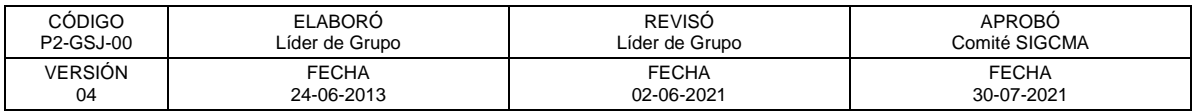

d

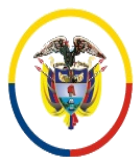

República de Colombia

 Consejo Superior de la Judicatura SIGCMA Centro de Documentación Judicial -CENDOJ-

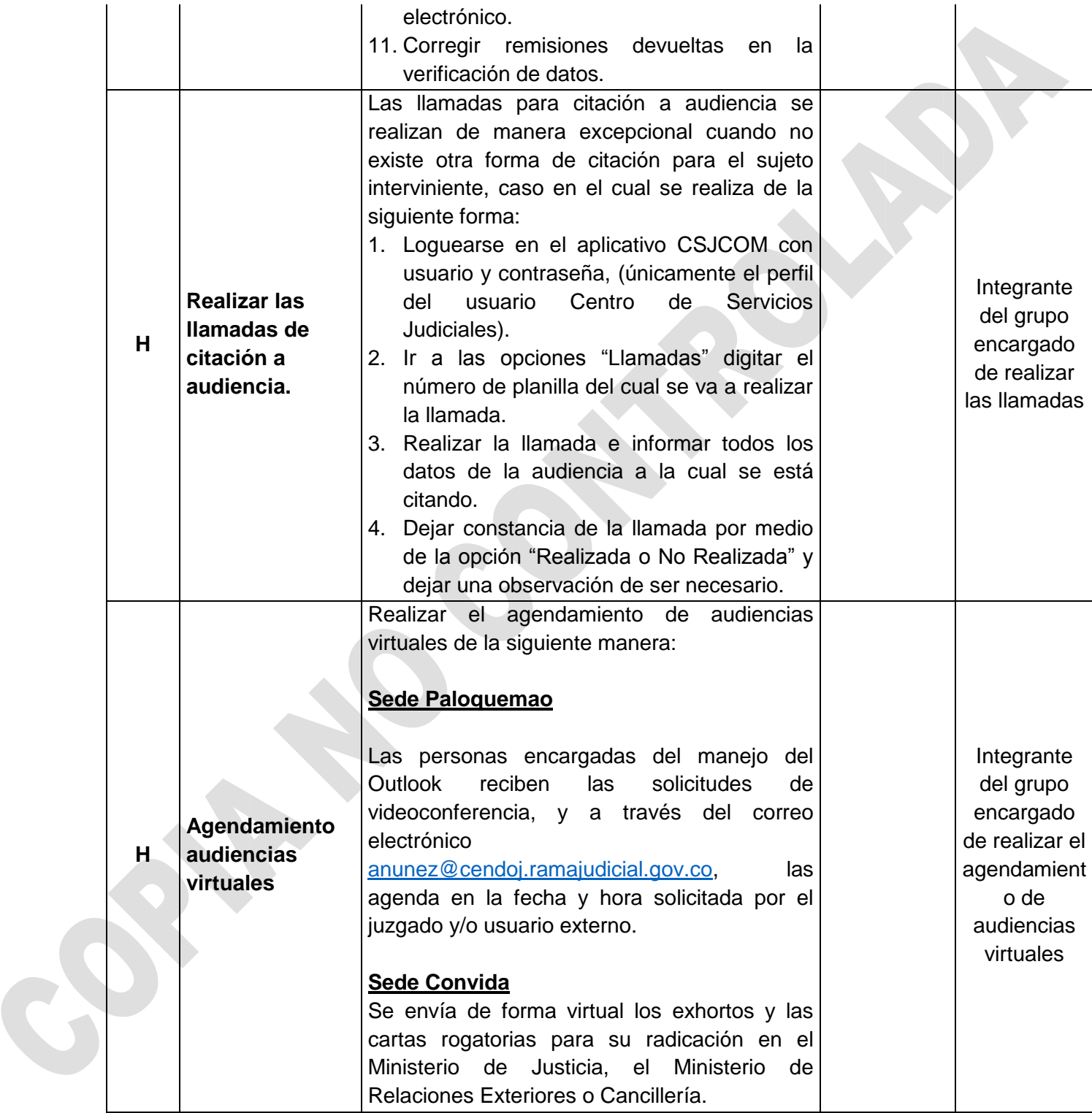

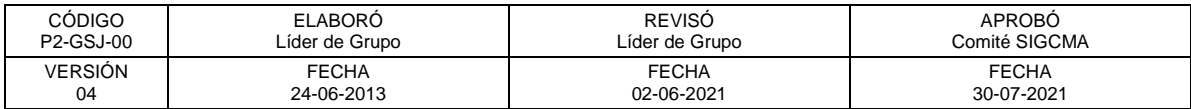

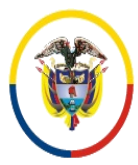

República de Colombia

 Consejo Superior de la Judicatura SIGCMA Centro de Documentación Judicial -CENDOJ-

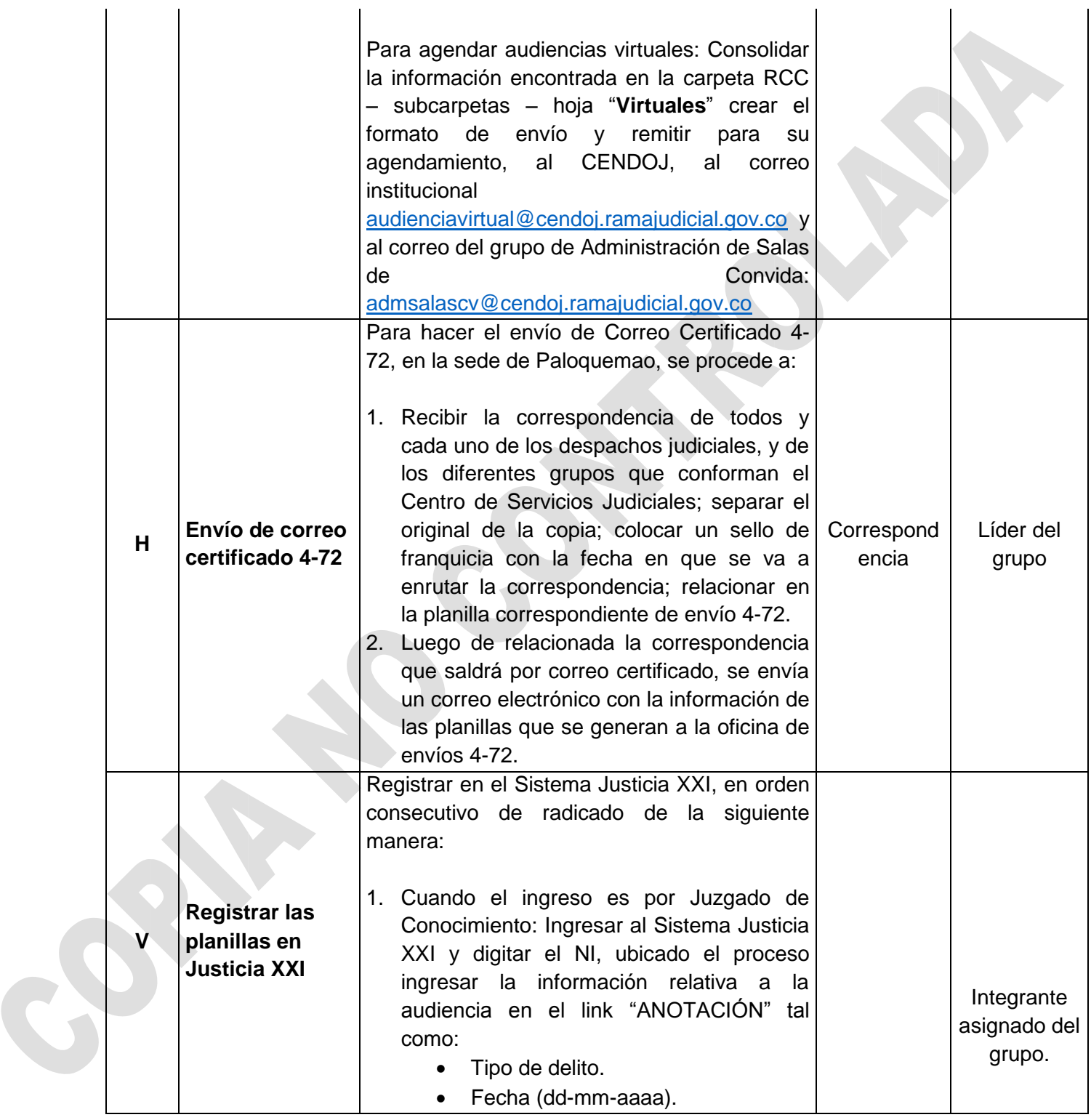

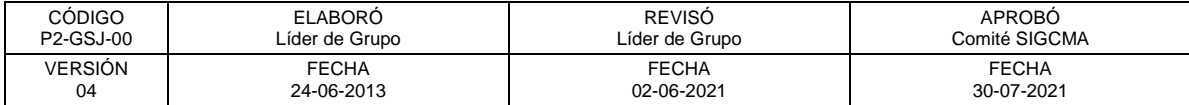

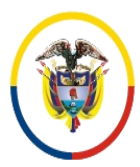

Rama Judicial<br>Consejo Superior de la Judicatura República de Colombia

 Consejo Superior de la Judicatura SIGCMA Centro de Documentación Judicial -CENDOJ-

# FORMATOS SIGCMA

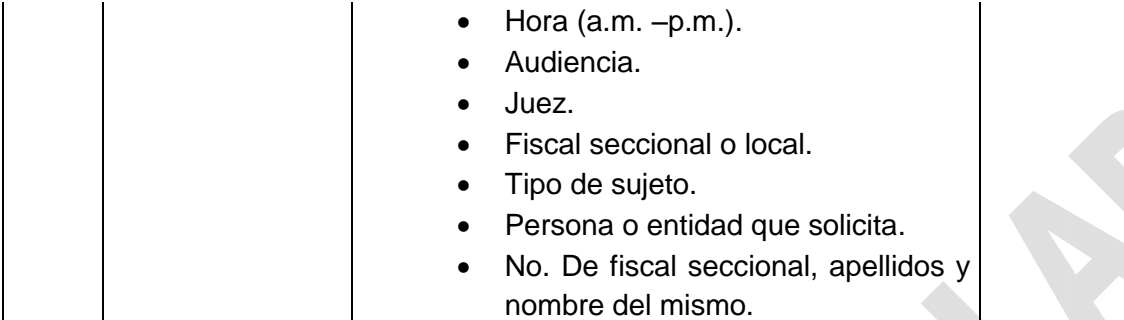

# **12. ANEXOS (Formatos, Guías, Instructivos, Planes)**

• No aplica

## **13. CONTROL DE REGISTROS**

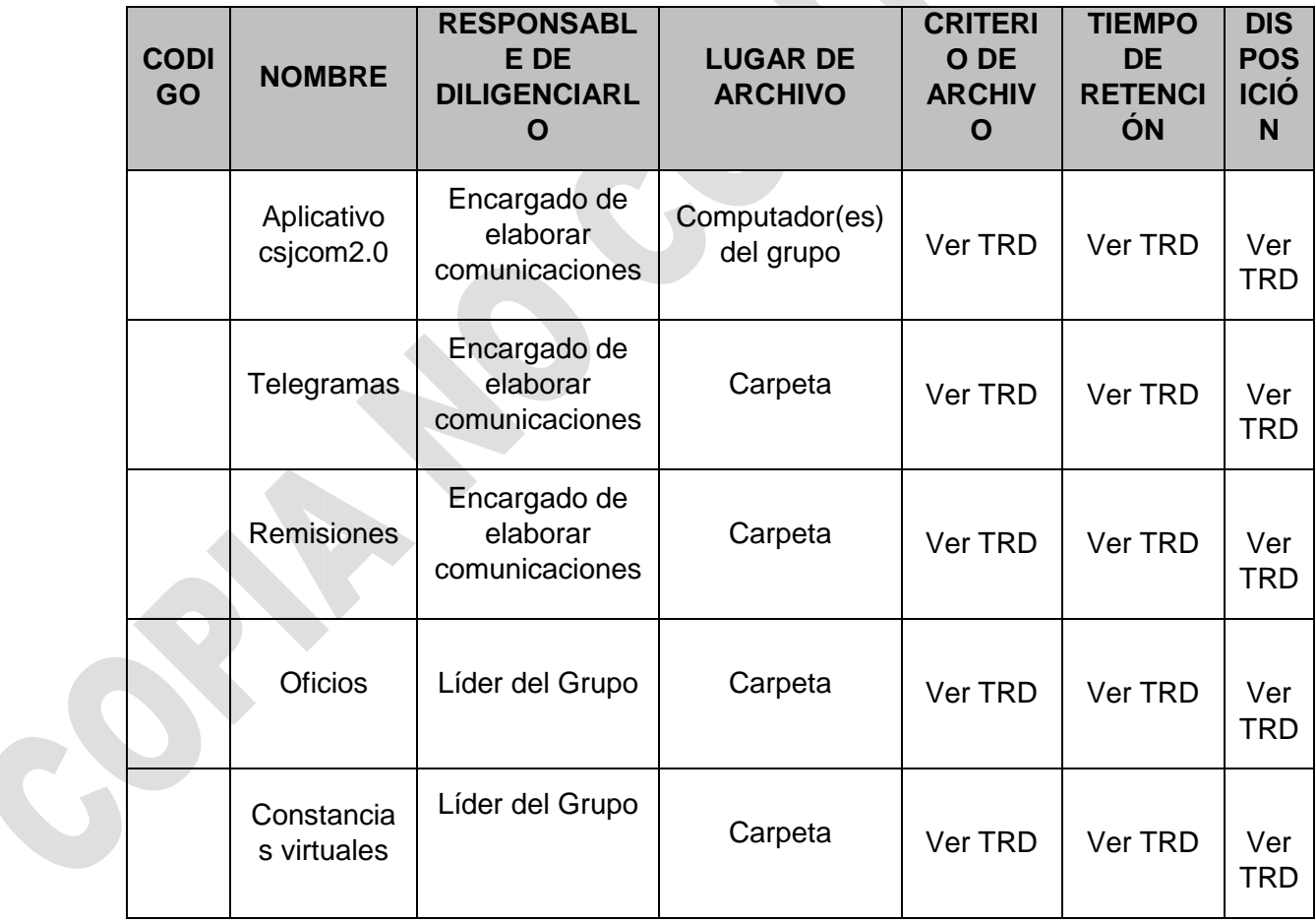

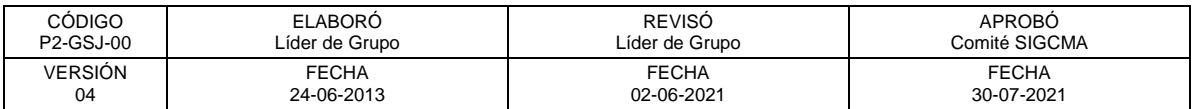

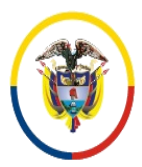

## FORMATOS SIGCMA

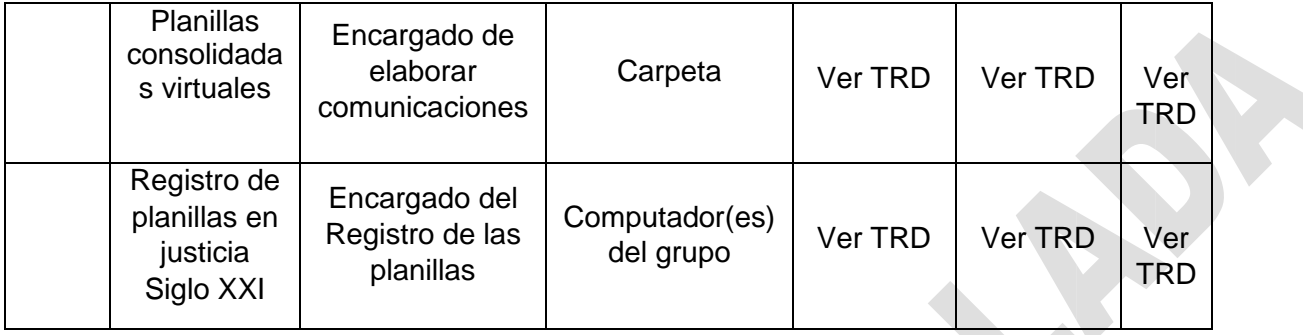

## **14. CONTROL DE CAMBIOS**

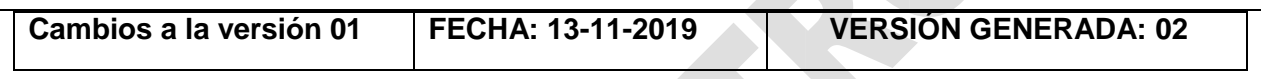

La Implementación del aplicativo CSJCOM en la totalidad de los Juzgados Penales de Conocimiento y la capacitación realizada a cada uno de los empleados tanto del Despacho Judicial como del Centro de Servicios Judiciales, genero cambios sustanciales en el procedimiento de tal manera que se modificaron la totalidad de las actividades quedando de la forma como se presenta en esta versión del procedimiento.

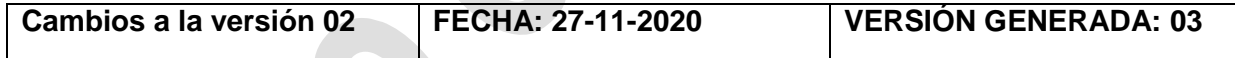

Paso 8: se aclara como se debe acceder a la información en la sede de Convida y con los correos que no se pueden entregar se debe generar una planilla para ser enviada a través del sistema telegrafía movistar

Paso 9: se aclara como se debe realizar a la actividad para la revisión y envíos de oficios, despachos comisorios y audiencias virtuales

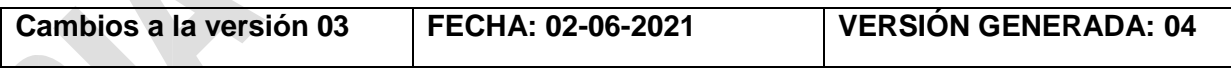

#### **Pasos:**

Paso 1: Se modifica la manera en la que se reciben las solicitudes de audiencias preliminares programadas.

**Paso 2:** Se modifica la manera en la que se reparten las solicitudes de audiencias preliminares programadas.

**Paso 3:** Se elimina la parte del paso que mencionaba la impresión de los oficios de

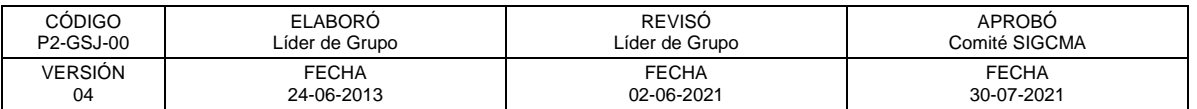

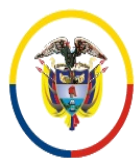

#### FORMATOS SIGCMA

conducción y requerimientos puesto que se envía a cada entidad por correo electrónico una base en Excel.

Paso 5: Se cambia de lugar una parte del paso y se eliminan las referencias de los numerales, para mejorar la comprensión del texto.

**Paso 6:** Se elimina de la parte de Convida donde se menciona el libro de comunicaciones, pues debido a la implementación de la virtualidad no se utilizan más libros. Se elimina el numeral segundo pues en tal sede no se utiliza la base en mención sino que se tiene en cuenta lo ordenado por el despacho. Así mismo se elimina en el numeral que menciona los correos rebotados o que no correspondan a la persona a citar la parte de imprimir los telegramas, ya que actualmente se crea una tabla de Excel y se envía el archivo por telegrafía Movistar.

Paso 11: Sobre Convida se elimina el primer párrafo toda vez que no se realizan comisorios debido a que las audiencias son virtuales, el mismo juzgado es el encargado de citar a las partes. También se modifica para Convida la forma de enviar exhortos y cartas rogatorias. Finalmente se cambia para dicha sede la forma de agendamiento de audiencias virtuales; ahora se diligencia un formato que es enviado al CENDOJ- audiencias virtuales- para el agendamiento por parte de ellos.

**Paso 14 (versión 03):** Se elimina el paso denominado "Alistamiento de carpetas para audiencias preliminares". Dada la implementación de la virtualidad no se requiere realizar alistamiento físico de carpetas.

#### **DEFINICIONES**

- **Citaciones:** Documento mediante el cual se cita a una parte interviniente en el proceso para que asista a una audiencias previamente programada. Las citaciones abarcan: telegrafías, telegramas, correos electrónicos, llamadas telefónicas, remisiones, auto traslados, oficios, conducciones, despachos comisorios, exhortos y cartas rogatorias.
- **Empleado del despacho:** Encargado de ingresar información al aplicativo CSJCOM los procesos asignados por reparto a cada Juzgado Penal de Conocimiento sea categoría Municipal o Circuito y crear las solicitudes de audiencia.
- **Empleado Centro de Servicios Judiciales:** Empleado que tramita las comunicaciones a partir de las solicitudes de audiencia creadas por los despachos de Conocimiento y las solicitudes de audiencia preliminar, radicadas en la ventanilla de solicitud de audiencia preliminar programada, registra en Justicia XXI las diferentes audiencias entrega su trabajo elaborada para su correspondiente envío, contestación de PQRS.
- **Líder de Comunicaciones:** Empleado que realiza los repartos de Conocimiento y preliminares, lleva el control de elaboración y envío de las citaciones por los integrantes del grupo, reporte de indicadores, matriz de riesgos, programación de audiencias virtuales, tramita PQR.

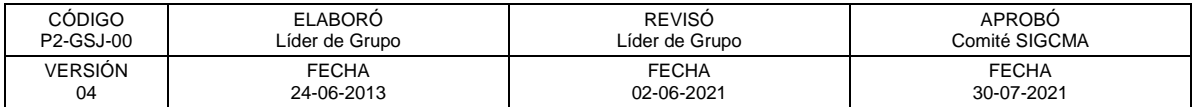

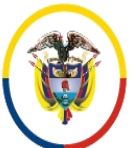

República de Colombia

- **Aplicativo CSJCOM:** Aplicativo web diseñado para que los despachos de Conocimiento radiquen las carpetas asignadas, elaboren las solicitudes de audiencia de Conocimiento, registren datos de las audiencias y otras actuaciones; así mismo para el Centro de Servicios Judiciales se convierte en la herramienta por medio de la cual se le da trámite a las solicitudes de audiencia tanto de Conocimiento como preliminares.
- **Constancias-Comunicaciones-APP:** Aplicativo web desarrollado en Power App diseñado para las constancias de comunicaciones de las audiencias preliminares programadas, sean cargadas en formato PDF, dentro de la carpeta virtual correspondiente.
- **Solicitud de audiencia instancia Conocimiento:** Formato digital estándar ubicado en el aplicativo CSJCOM al cual acceden los empleados del despacho y mediante el cual los Juzgados Penales de Conocimiento formalizan ante el Centro de Servicios Judiciales de Bogotá las solicitudes de elaboración de citaciones a los diferentes intervinientes para la realización de una audiencia de Conocimiento.
- **Solicitud audiencia instancia preliminar:** Formato estándar mediante el cual los usuarios externos legalizan ante el Centro de Servicios Judiciales de Bogotá la solicitud de elaboración de citaciones a los diferentes intervinientes para la realización de una audiencia preliminar.
- **Planilla:** Carpeta digital donde reposan un grupo de solicitudes de audiencia, las planillas se dividen en dos categorías Planilla de Instancia de Conocimiento y la Planilla de Instancia Preliminar.
- **Módulo Centro de Servicios Judiciales en el aplicativo CSJCOM:** En el cual se reciben las solicitudes virtuales para realizar las citaciones de los Juzgados de Conocimiento o se digitan los datos para citaciones de las solicitudes para audiencias de garantías.

Este módulo permite realizar las siguientes actividades (anexo 1):

- $\checkmark$  Administrar "Mis planillas".
- $\checkmark$  Administrar audiencias.
- $\checkmark$  Administrar procesos.
- $\checkmark$  Administrar reparto.
- **Citaciones estandarizadas:** Remisión, auto traslados, telegrama, conducción, exhorto, carta rogatoria, oficio de solicitud de defensor público, oficio de solicitud de defensor de familia, oficio de requerimiento para asignación de Fiscal, oficios con cuerpo pero sin destinatario, despachos comisorios, requerimiento INPEC o cárceles. Requerimiento por no asistencia de un interviniente.
- **Remisión:** Orden emitida para requerir de un centro carcelario el traslado de un detenido que es solicitado a una audiencia programada por el Juez de Conocimiento o solicitado por un interviniente (defensor y/o propio causante) para diligencia preliminar.
- **Auto traslado:** Citación emitida para requerir la presencia del detenido que se encuentra en prisión domiciliaria ante el Juzgado de Conocimiento y/o Garantías para celebrar audiencia programada.

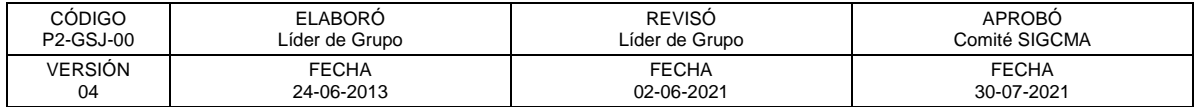

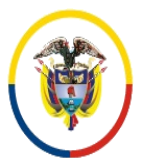

República de Colombia

- **Correo electrónico:** Citación emitida de manera virtual para requerir ante el despacho de Conocimiento y/o Garantías a los diferentes intervinientes, siempre y cuando no se encuentre recluido en establecimiento carcelario con el fin de realizar la audiencia programada.
- **Llamada telefónica:** Llamada realizada por un empleado del Centro de Servicios Judiciales para requerir ante el despacho de Conocimiento y/o Garantías a los diferentes intervinientes, siempre y cuando no se encuentre recluido en establecimiento carcelario con el fin de realizar la audiencia programada.
- **Telegrama:** Citación emitida de manera física para requerir ante el despacho de Conocimiento y/o Garantías a los diferentes intervinientes, siempre y cuando no se encuentre recluido en establecimiento carcelario con el fin de realizar la audiencia programada.
- **Despacho comisorio:** Orden dirigida a una autoridad judicial, la cual se solicita por el Juez de Conocimiento y/o interviniente para realizar diligencias que deban surtirse dentro del territorio nacional.
- **Oficio:** Tipo de documento o comunicación escrita en que un Juez requiere determinar información o trámites tales como: solicitud Defensor Público, solicitud Defensor de Familia, solicitud asignación de Fiscalía o requerimiento al INPEC o cárceles, entre otros.
- **Exhorto y/o Carta Rogatoria:** Es una solicitud en el marco de un procedimiento judicial por lo cual un Juez de la República en uso de sus funciones, se dirige hacia la autoridad judicial correspondiente en el exterior (teniendo en cuenta tratados y normas internacionales aplicables, a través del Ministerio de Justicia y/o Consulado). A efectos que se ejecute un acto procesal necesario para el litigio a cargo del Juez solicitante.
- **Conducción:** Orden dirigida a una autoridad policial a fin de que se surta el traslado de un interviniente a una determinada audiencia.
- **Telegrafía:** Nombre dado a un archivo de Excel estandarizado a través del cual se envían los telegramas al contratista encargado de su impresión y entrega a la empresa de mensajería.
- **SISIPEC:** Sistema de información del INPEC, donde podemos consultar el lugar de reclusión de un detenido.
- **Loguearse:** Ingresar a una plataforma o a una herramienta digital en la que está registrado.

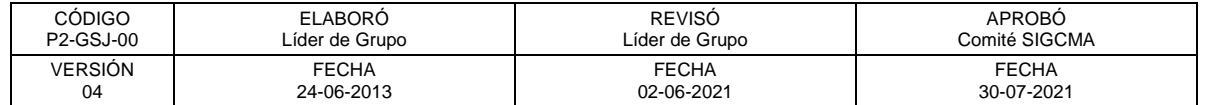